## 【別紙】トークン(ワンタイムパスワード生成機)の交換手順 現在ご利用中のトークンと、お送りした新トークンの両方をご用意ください

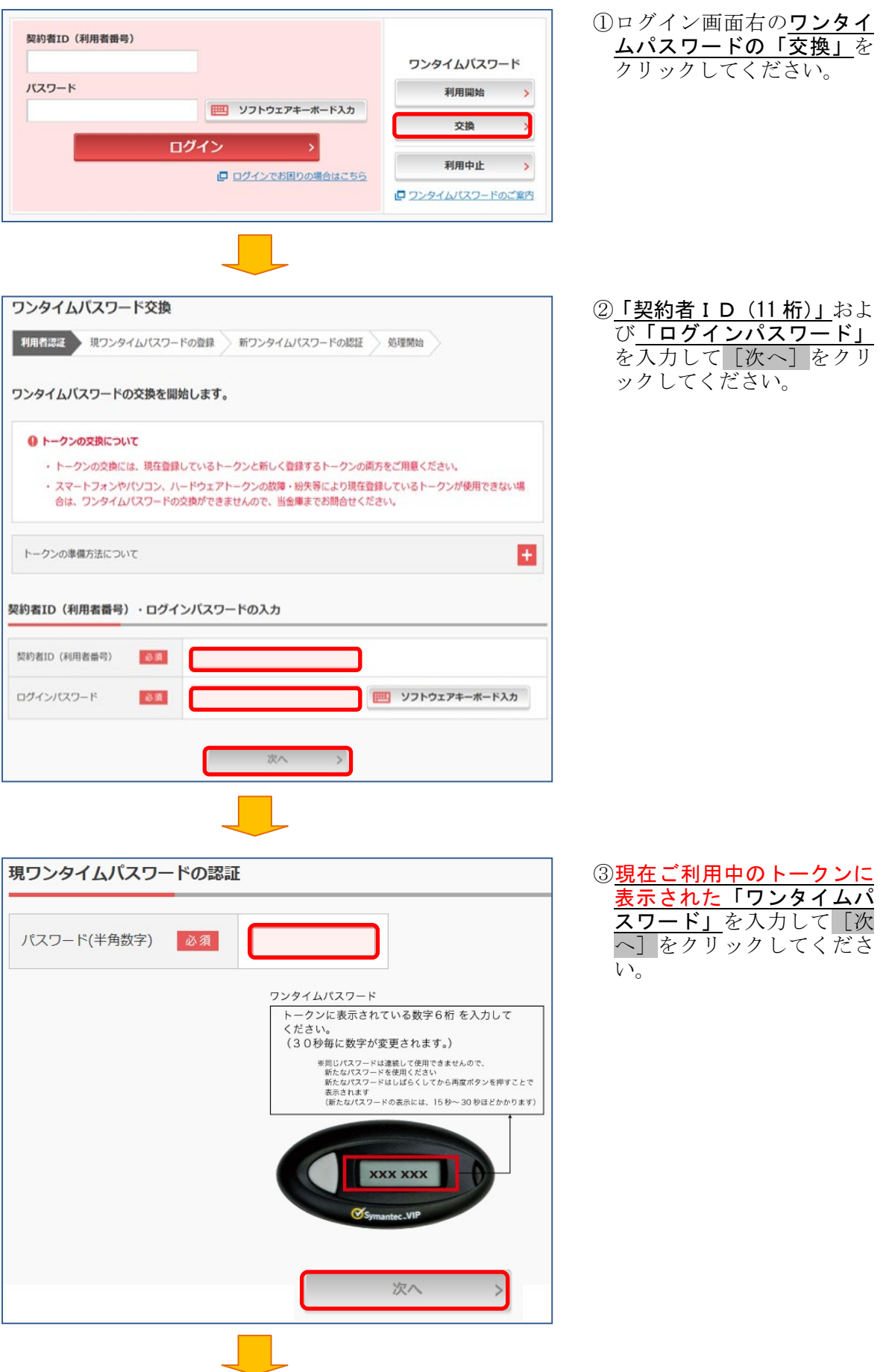

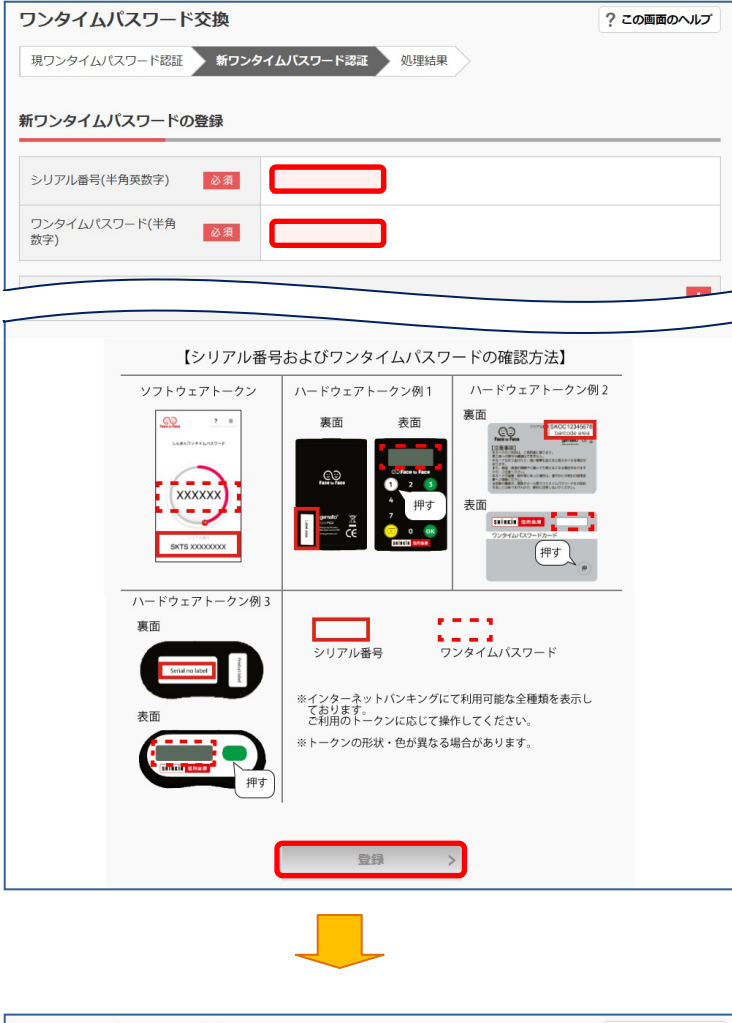

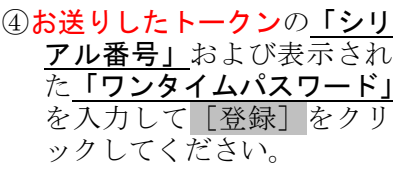

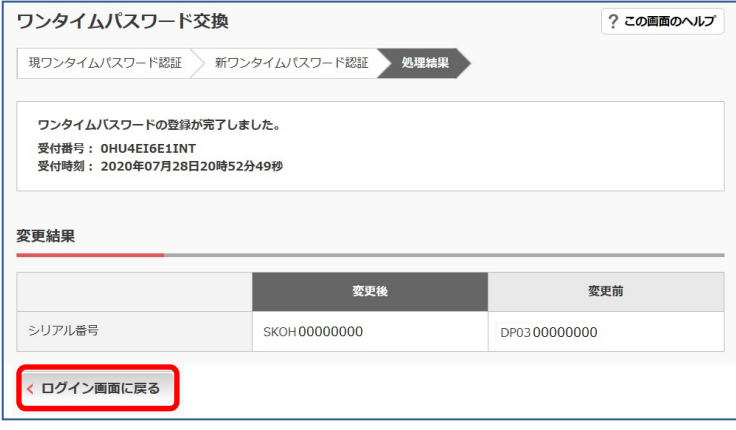

⑤「ワンタイムパスワードの 登録が完了しました」が表 示されましたら[ログイン 画面に戻る]をクリックし、 実際にログインテストを行 ってください。

<お問合せ先> 城北信用金庫 FBサポートダイヤル ■<br>電話番号: 0 1 2 0 − 3 9 1 − 3 2 5 【音声ガイダンス②番】 平日9時~17時(当金庫休業日を除きます)